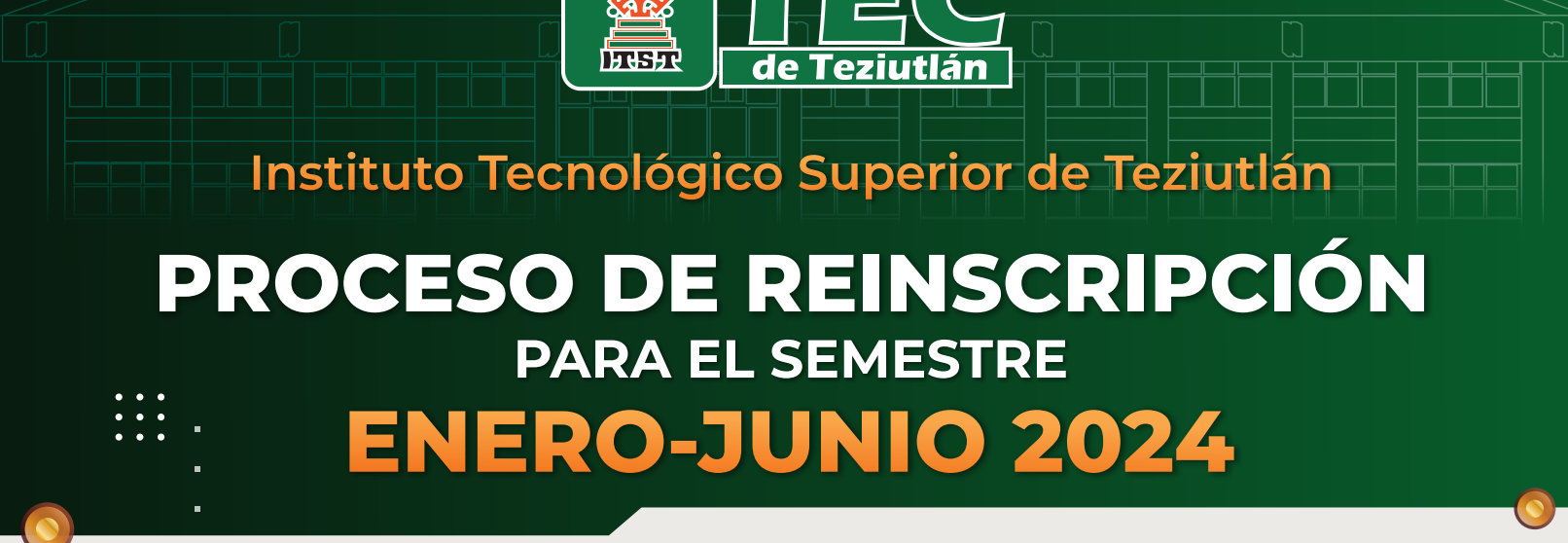

**TECNOLOGICO**<br>ACIONAL DE MÉXICO®

Secretaría<br>de Educación

Estás por comenzar un nuevo Semestre de clases, y por ello te invitamos a conocer el **Proceso de Reinscripción** para estudiantes de **Licenciatura y Posgrado** correspondiente al **Semestre enero-junio 2024**.

Completa tu proceso en **3 sencillos pasos:**

**Genera tu Orden de Pago y realiza el pago de tu Reinscripción y Nivel de Inglés.**

**Realiza tu Precarga Académica en línea.**

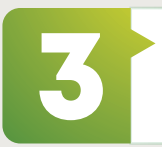

2

1

**EDUCACIÓN** 

**Realiza tu Proceso de Reinscripción en las instalaciones de la Institución.**

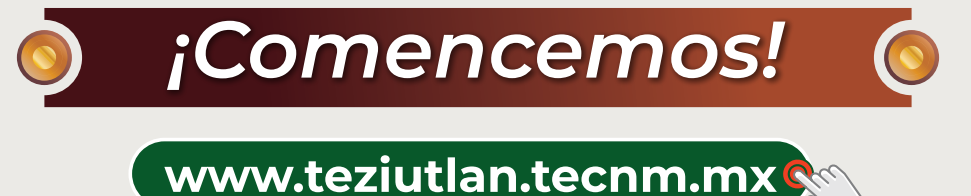

 $\text{SÍGUENOS}$   $\textcircled{8}$  @tecnmteziutlan  $\textcircled{f}$ TECNM campus Teziutlán @ tecnmteziutlan

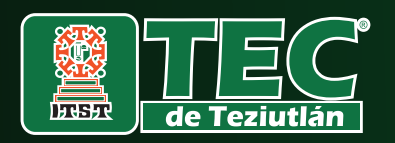

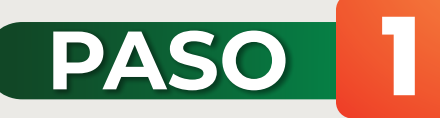

**EDUCACIÓN** 

### **Genera tu Orden de Pago y realiza el pago de tu Reinscripción y Nivel de Inglés.**

**FECNOLÓGICO<br>ONAL DE MÉXICO** 

(información aplicable a todos los sistemas)

### **1.1 Genera tu Orden de Pago**

Genera tu **Orden de Pago** a partir del **jueves 4 de enero del 2024** ingresando al portal del Gobierno del Estado de Puebla **www.puebla.gob.mx**

> Te recomendamos apoyarte del **Instructivo fácil para generar tu Orden de Pago por concepto de "INSCRIPCIÓN O REINSCRIPCIÓN ITS TEZIUTLÁN"**, el cual se encuentra disponible en el sitio web **www.teziutlan.tecnm.mx**

### **1.2 Realiza el Pago de tu Reinscripción y Nivel de Inglés**

Una vez generada tu Orden, deberás realizar el pago de tu Reinscripción, así como el pago del Nivel de Inglés **(solo si cursarás inglés durante el Semestre enero-junio 2024)**, en el periodo mencionado a continuación:

### **Del jueves 4 al martes 9 de enero del 2024**

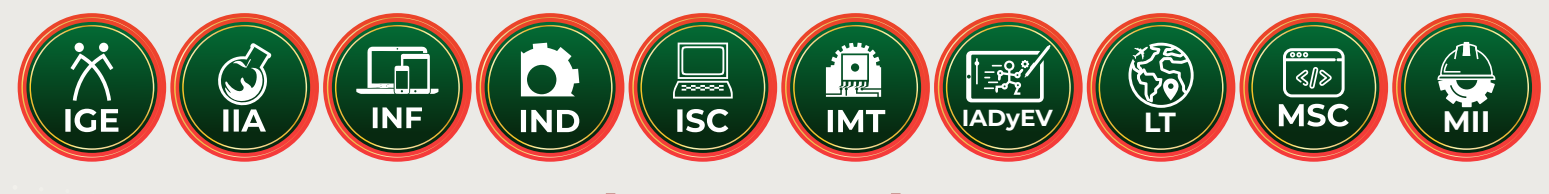

## **ÚNICOS DÍAS**

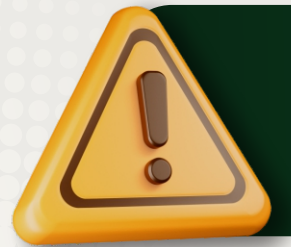

**TIP**

**IMPORTANTE:** Revisa si cursarás algún **Nivel de Inglés** en el **Semestre enero-junio 2024**. La oferta de cursos de inglés estará disponible a partir del **miércoles 3 de enero del 2024** en el sitio web **www.teziutlan.tecnm.mx**

Secretaría

ses: stanta<br>de Educación

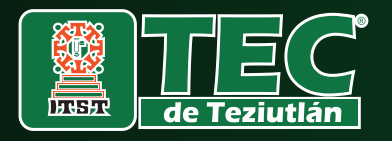

#### **IMPORTANTE**

Recuerda que tu **Orden de Pago** tiene una **vigencia de 2 días hábiles** a partir del momento en el que la generas, por lo cual te invitamos **a realizar tu pago a tiempo.**

**TECNOLÓGICO<br>IONAL DE MÉXICO** 

#### **CUOTAS APLICABLES PARA EL SEMESTRE ENERO-JUNIO 2024**

- Cuota de pago de derechos por concepto de Reinscripción (Licenciaturas) **\$1,500.00**
- Cuota de pago de derechos por concepto de Reinscripción (Maestrías) **\$2,110.00**

**EDUCACIÓN** 

**•** Pago de Nivel de Inglés: **\$300.00\* (Solo en caso de cursarlo)**

#### **IMPORTANTE**

\*El pago de Nivel de Inglés se realiza directamente a la **Cuenta BBVA**  destinada para ello. En caso de no tener el número de cuenta, solicítalo al Departamento de Recursos Financieros.

### **1.3 Genera tu Comprobante Fiscal Electrónico de Pago**

Una vez que hayas realizado el pago por concepto de tu Reinscripción, deberás esperar un plazo de 24 a 48 horas hábiles para ingresar nuevamente al portal del Gobierno del Estado de Puebla **www.puebla.gob.mx** y generar tu **Comprobante Fiscal Electrónico de Pago.** Una vez generado, deberás imprimirlo y sacarle tres copias fotostáticas. Toma en cuenta que, en el reverso de tu Comprobante Fiscal Electrónico de Pago original, deberás pegar con pegamento líquido, el Voucher de pago que te entregaron en la ventanilla bancaria.

#### **IMPORTANTE**

Si pagaste de manera electrónica, deberás imprimir la transferencia bancaria al reverso de tu comprobante fiscal y también deberás presentar tu formato de Orden de Pago.

Secretaría

de Educación

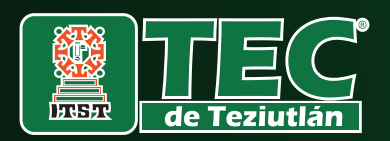

En tus comprobantes deberás escribir los siguientes datos:

**EDUCACIÓN** 

• **Comprobante Fiscal Electrónico de Pago (En el que pegaste tu Voucher):**  Número de control, Programa de estudio, Semestre a cursar y Modalidad de estudio (Escolarizado, Semiescolarizado o Virtual).

**TECNOLÓGICO<br>IONAL DE MÉXICO** 

• **Comprobante de Pago de Nivel de Inglés (Deberás pegar tu Voucher en una hoja en blanco y escribir los siguientes datos):** Apellido paterno, Apellido materno, Nombre(s), Número de control, Semestre a cursar, Grupo, Programa de estudio, Modalidad de estudio (Escolarizado, Semiescolarizado o Virtual), Correo electrónico institucional, Clave de Curso y Nivel de inglés (disponibles en: www.teziutlan.tecnm.mx) y Número de contacto (celular).

### WhatsApp -Coordinación de Inglés **231 114 0671**

#### **IMPORTANTE**

Una vez que hayas pegado tus Vouchers en ambos comprobantes (Reinscripción e Inglés) y escrito tus datos en ellos, deberás sacar 2 fotocopias de ambas hojas.

#### $\mathbf{i}$ **Más información**

Te invitamos a comunicarte al Departamento de Recursos Financieros Tel. 231 311 4000 / 4001 / 4002 / 4003 Ext. 205

## **AQUÍ CONCLUYE EL PASO 1**

Secretaría

de Educación

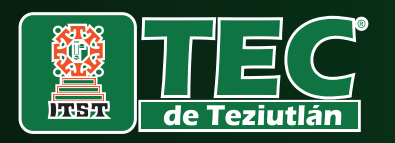

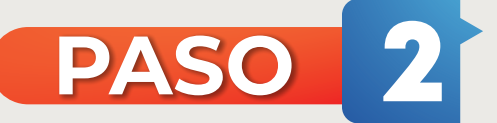

**EDUCACIÓN** 

### **Realiza tu Precarga Académica en línea.**

#### **IMPORTANTE**

Toma en cuenta que, durante tu Proceso de Reinscripción, tu cuenta de correo electrónico institucional es el medio de comunicación oficial con el ITST, para lo cual debes asegurarte que puedas acceder a tu correo sin ningún problema. En caso de presentar algún inconveniente con el acceso a tu cuenta de correo electrónico institucional, te invitamos a enviar un correo electrónico a la dirección: **soporte.correo@teziutlan.tecnm.mx**

ECNOLÒGICO<br>)NAL DE MÉXICO

Secretaría

de Educación

### WhatsApp - Soporte Técnico **231 116 2390**

#### **2.1Realiza tu Precarga Académica**

Una vez completado el paso 1, deberás realizar tu **Precarga Académica** ingresando al sitio web **www.teziutlan.tecnm.mx** Menú **Servicios** Opción **Precarga Web**, tomando en consideración lo siguiente:

**a)** Haber cubierto los pagos correspondientes a tu Reinscripción y Nivel de Inglés.

**b)** Haber actualizado tus datos personales en el sitio web: **www.teziutlan.tecnm.mx**  Menú **Servicios** Opción **Servicios Estudiantiles.**

En caso de no haber cumplido con los incisos a y b, **NO PODRÁS REALIZAR TU PRECARGA ACADÉMICA.**

Días para realizar tu Precarga:

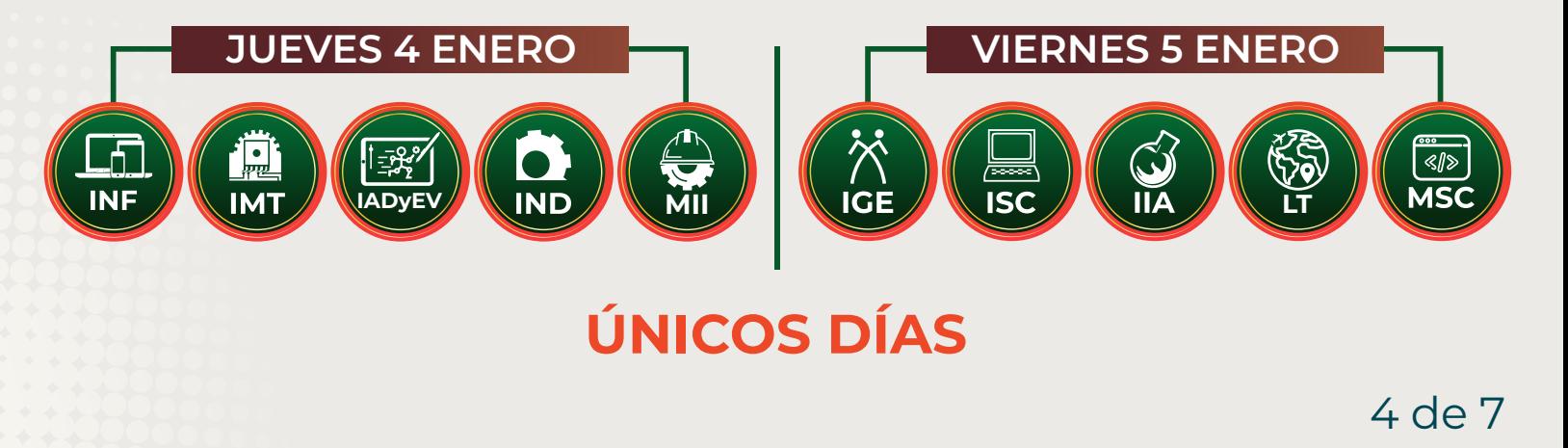

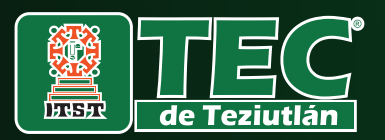

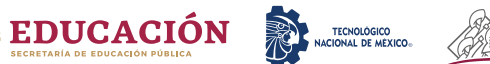

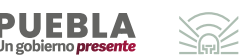

### **Más información**

Te invitamos a comunicar te con tu División de Car rer a

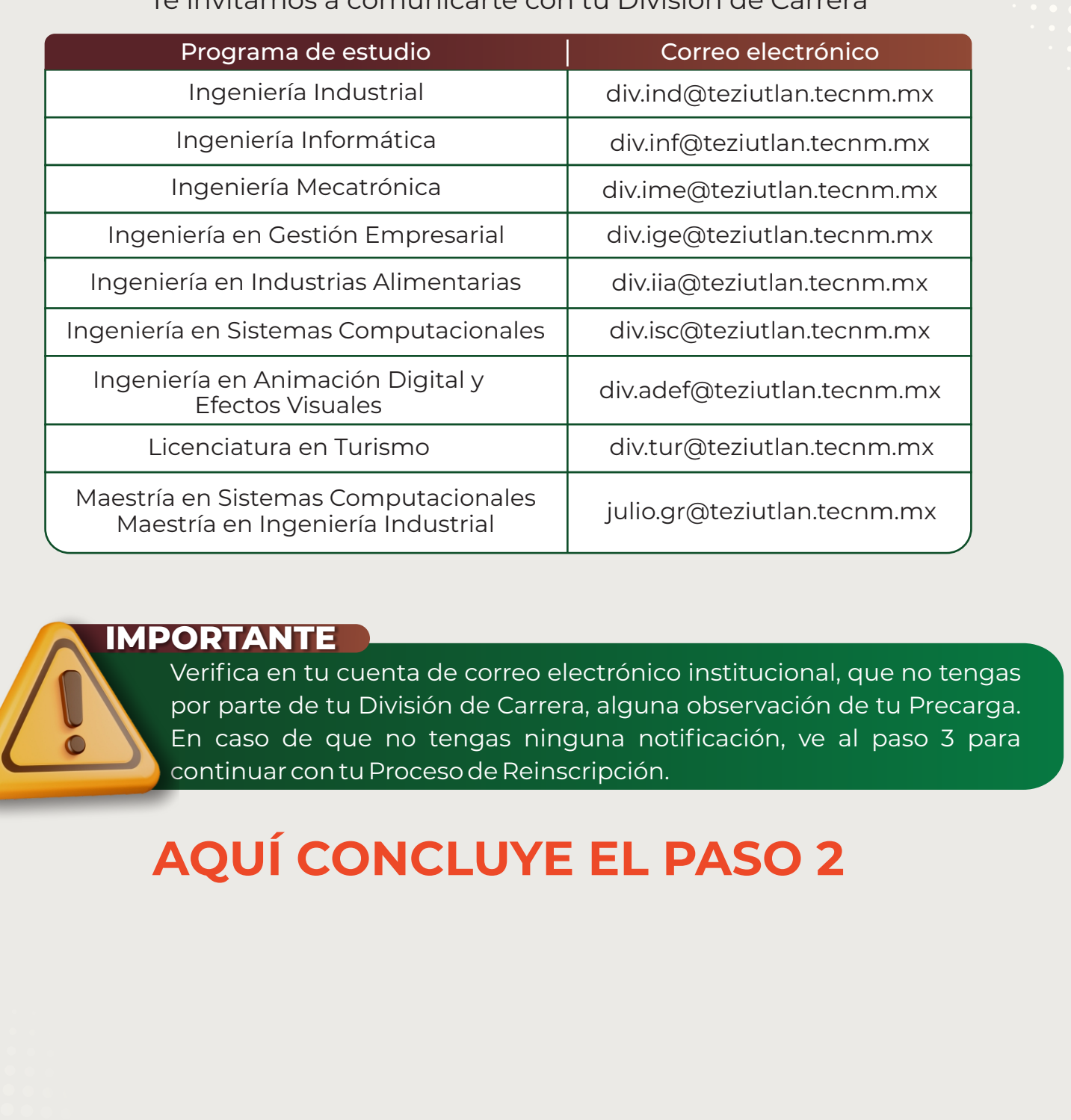

#### **IMPOR TANTE**

Verifica en tu cuenta de correo electrónico institucional, que no tengas por par te de tu División de Car rera, alguna obser vación de tu P recarga. En caso de que no tengas ninguna notificación, ve al paso 3 para continuar con tu P roceso de Reinscripción.

# **AQUÍ CONCL U YE EL PASO 2**

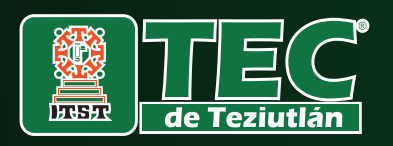

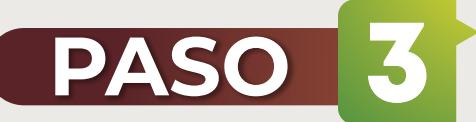

**EDUCACIÓN** 

#### **Realiza tu Proceso de Reinscripción en las Instalaciones de la Institución.**

### **3.1Reinscripción Oficial al Semestre enero-junio 2024**

Una vez completados los pasos 1 y 2, en las siguientes fechas deberás acudir personalmente a las instalaciones de la institución para realizar tu **Proceso de Reinscripción Oficial.**

#### **IMPORTANTE**

Todo el paso 3 se llevará a cabo en el **Edificio Académico** de la institución. Te invitamos a organizarte y presentarte en el **horario** que corresponde a tu programa de estudio.

**FECNOLÓGICO<br>ONAL DE MÉXICO** 

### **Requisitos de Reinscripción**

(información aplicable a todos los sistemas)

- Credencial de estudiante
- Constancia de Vigencia de Derechos IMSS (deberá tener escritos los datos: Número de control, Correo electrónico personal y Número de teléfono) Para obtenerla ingresa a **www.imss.gob.mx**
- Comprobante Fiscal Electrónico de Pago (Revisar Paso 2)

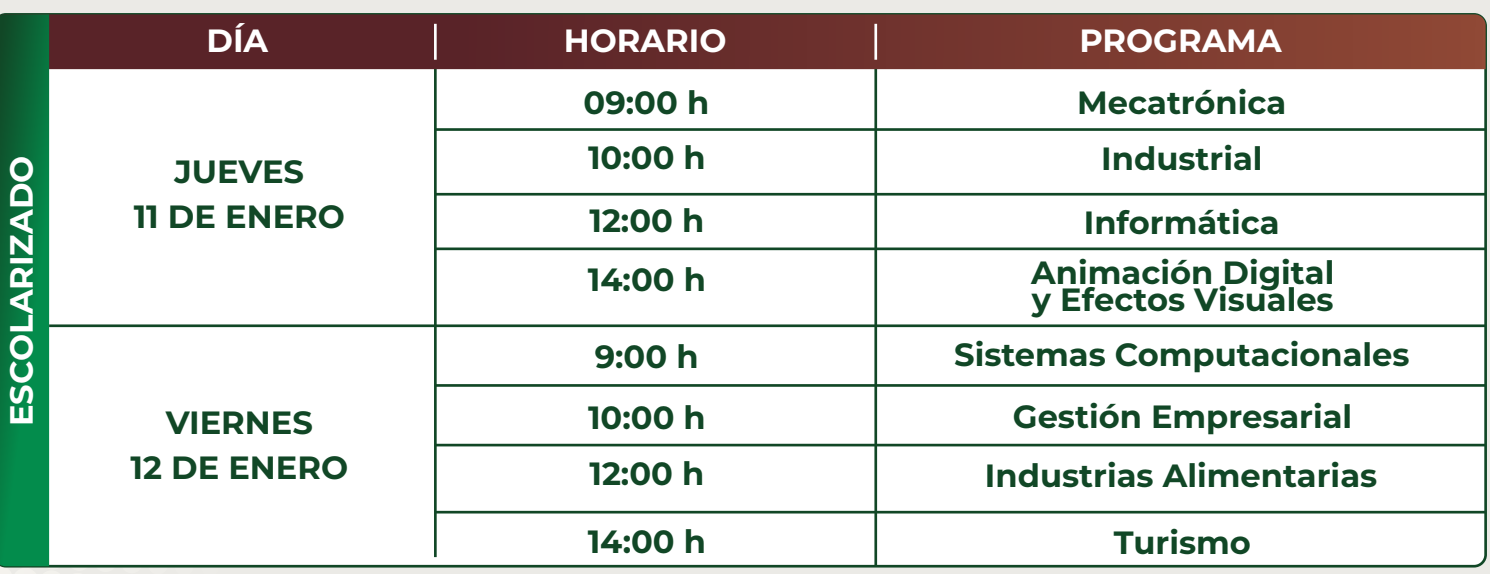

6 de 7

Secretaría

de Educación

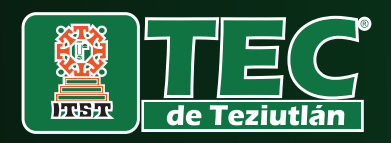

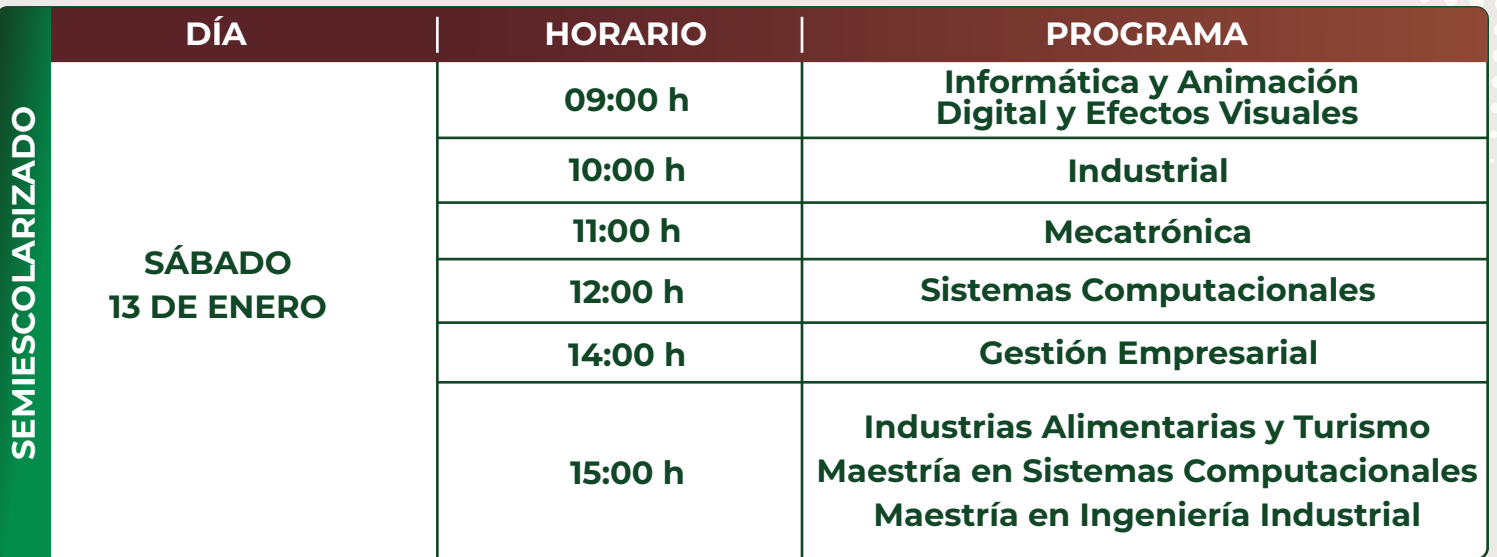

**FECNOLÓGICO<br>ONAL DE MÉXICO** 

**EDUCACIÓN** 

Una vez concluido tu proceso, obtendrás tu **Carga Académica Oficial con Horario de Clases**, documento que hace constar que te encuentras inscrito(a) en el **Semestre enero-junio 2024**.

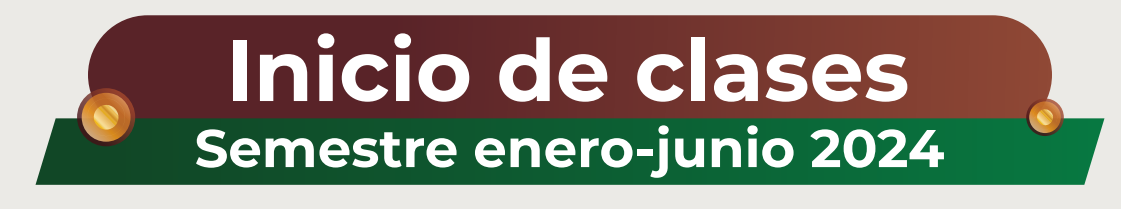

**Sistema Semiescolarizado y Maestría** – sábado 20 de enero del 2024 **Sistema Escolarizado y Virtual** – lunes 22 de enero de 2024

Sabemos que has hecho un gran esfuerzo para llegar hasta este momento, y queremos decirte que nos sentimos orgulloso(a)s de ti.

## **¡Mucho éxito en el inicio de tu nuevo semestre!**

Teziutlán, Puebla. 6 de diciembre del 2023.

ATENTAMENTE

"Loa juventud de hoy, Tecnología del mañana"

Secretaría

ses: stanta<br>de Educación